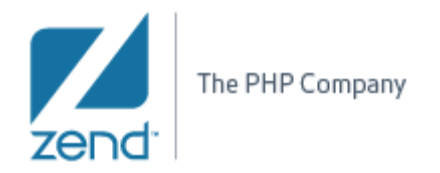

# **Mark Occurrences (PDT)**

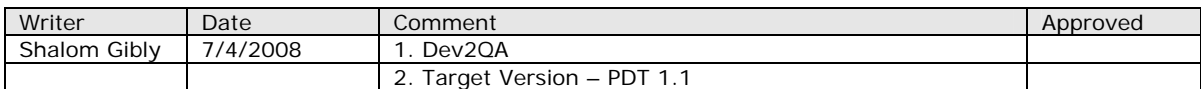

# **T[O](#page-1-0)C**

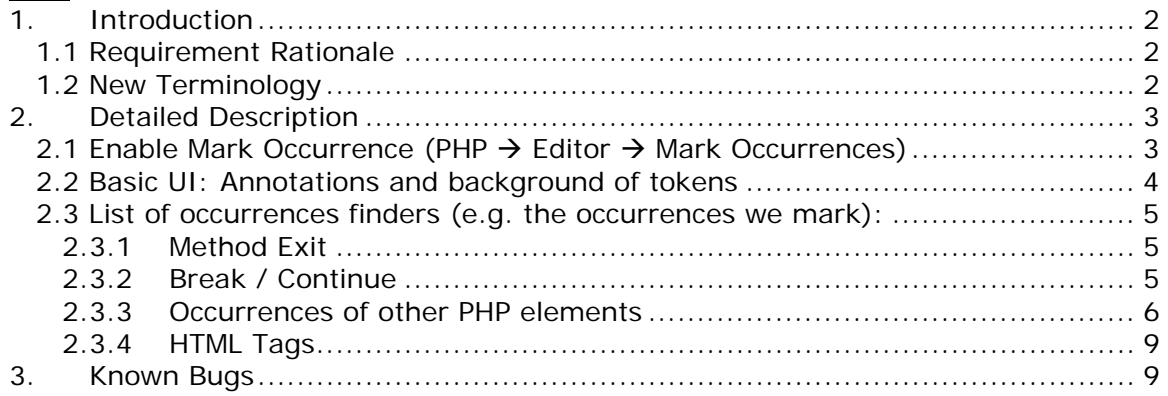

<span id="page-1-0"></span>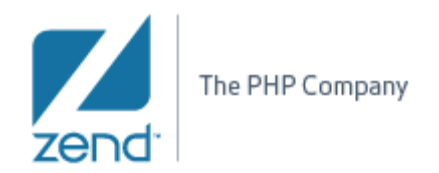

## **1. Introduction**

#### **1.1 Requirement Rationale**

Mark Occurrences" is a very simple and self-evident feature. When working in a *php* editor, turn on "Mark Occurrences" in the preference or press Alt+Shift+O. Then press on a variable, method, or type to see where it is referenced. What you will see are the highlighted usages of that variable, method or type.

The "Mark Occurrences" button can be toggled on and off. While it is on, clicking on a variable will highlight its usages. Click on a different variable and the highlights will change. The basic idea is very simple.

#### **1.2 New Terminology**

- Occurrence / Location a location is a range in the document that should be marked as occurrence
- Occurrence type can be either "Write Occurrence" (for occurrences that are in a write mode – will be colored as orange) or "Read Occurrence" (for occurrences that are in a read mode – will be colored as gray)
- Occurrence annotation can be either 'write annotation' for writeoccurrence, or 'read annotation' for read occurrence. The Annotations are defined in the Annotations preferences page. The page controls the way the annotations appear in the editor area, the annotations bar (editor's left side) and the ruler bar (editor's right side).

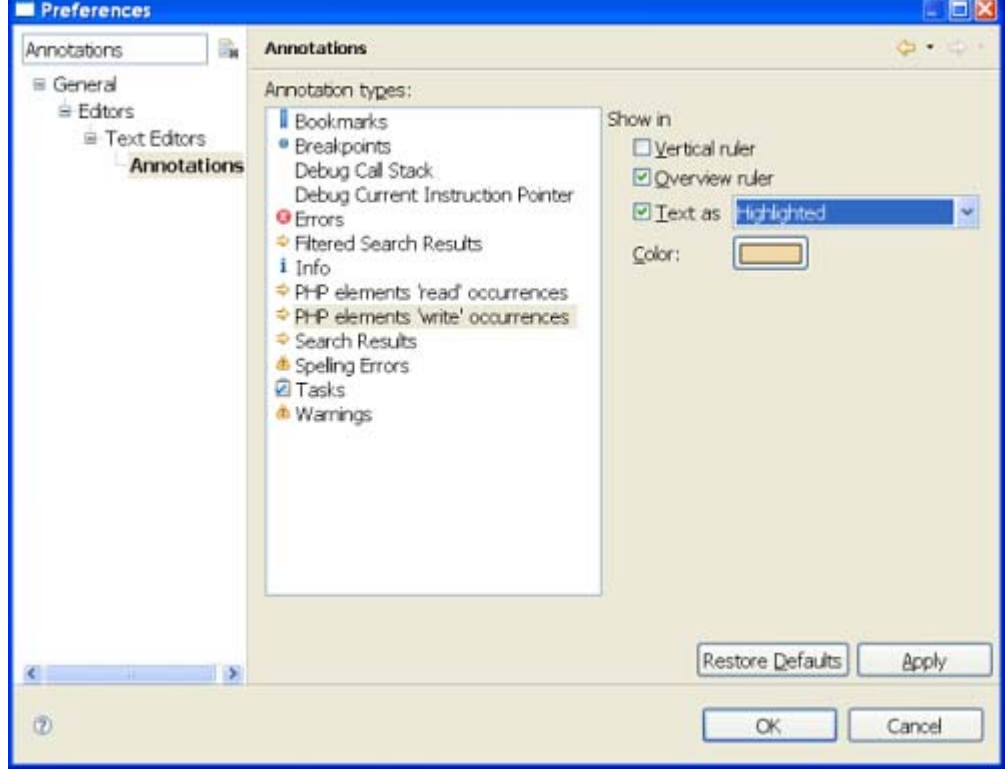

<span id="page-2-0"></span>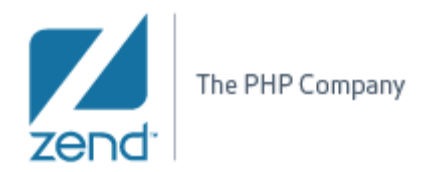

#### **2. Detailed Description**

**2.1 Enable Mark Occurrence (PHP → Editor → Mark Occurrences)** 

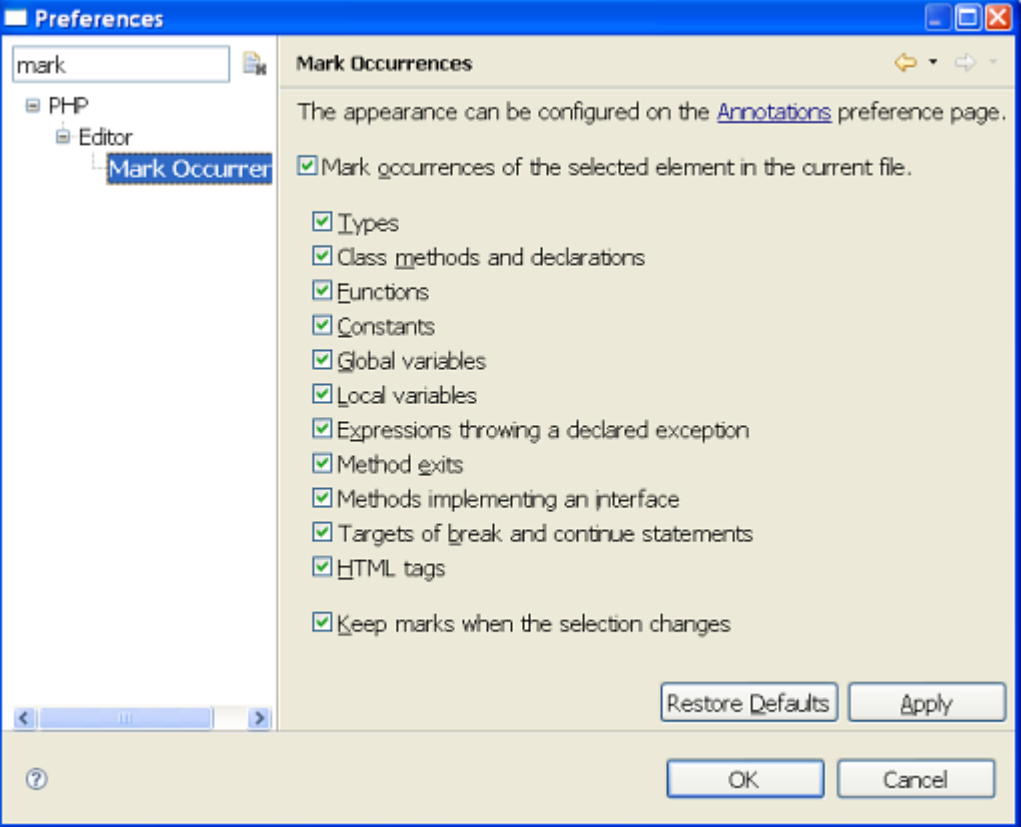

The Enablement of the 'Mark Occurrences' can also be done through the application's tool-bar.

A dedicated toggle button was added. Pressing it should enable or disable the marking of the occurrences.

Pressing Alt+Shift+O will provide the same functionality.

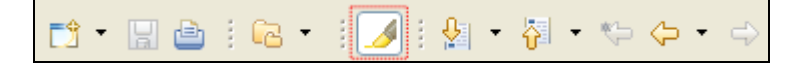

<span id="page-3-0"></span>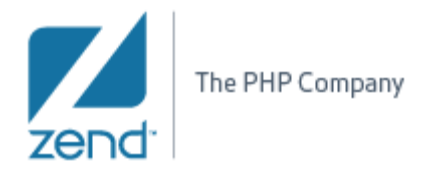

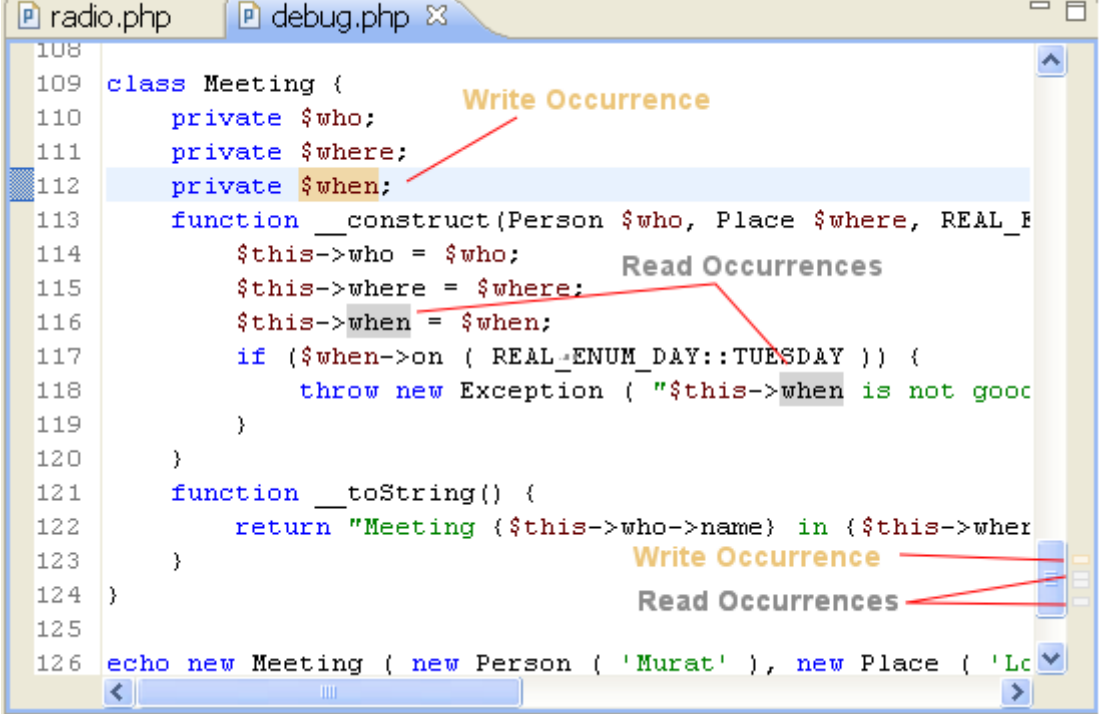

**2.2 Basic UI: Annotations and background of tokens** 

- When hovering with the mouse over the right ruler bar annotations an appropriate text should appear in a tool-tip:
	- 1. When hovering over a 'Write Occurrence' annotation Display 'Write occurrence of XX'.
	- 2. When hovering over a 'Read Occurrence' annotation Display 'Occurrence of XX'.
	- 3. When hovering over an 'Exit Point' annotation Display 'Exit point of XX'.
	- 4. When hovering over 'Break' / 'Continue' scope annotation, e.g. *foreach, while, switch* etc. – Display 'Target of XX'.

<span id="page-4-0"></span>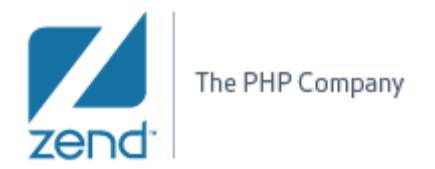

#### **2.3 List of occurrences finders (e.g. the occurrences we mark):**

#### **2.3.1 Method Exit**

Mark exit points (throws / return / end of flow) of a method. Notes:

- *throws* / *return* statements are marked
- if the end of the function body is reachable we mark the enclosing curly

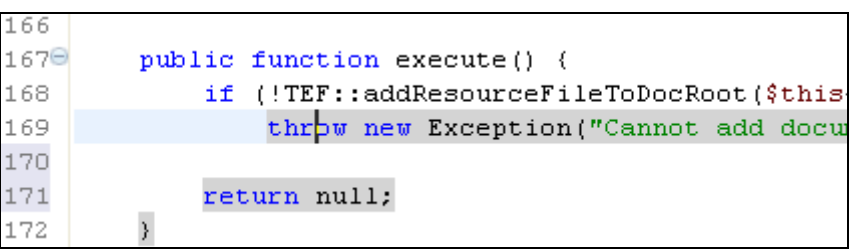

#### **2.3.2 Break / Continue**

Mark scope (*for*, *foreach*, *while*, *do-while* or *switch* structure) of a break / continue statements.

Notes:

- *break/ continue* accepts an optional numeric argument which tells it how many nested enclosing structures are to be broken out of.
- In case the code contains this argument, our implementation marks the scope that matches the level.

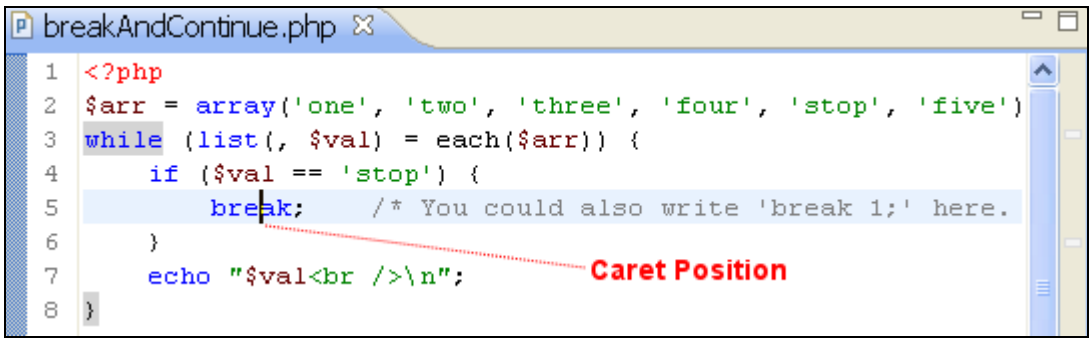

*Break 1 level – Mark the 'while' scope.* 

<span id="page-5-0"></span>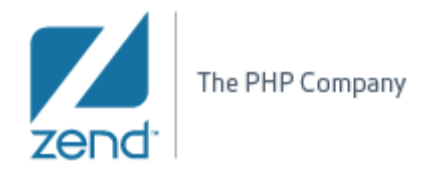

```
\BoxP breakAndContinue.php &
  ö
                                                                                     \hat{\phantom{a}}\overline{9}1٥)
     \frac{1}{\pi} Using the optional argument. */
 11
 12
     \hat{s} i = 0:
      while (+\hat{ }i) {
 ĺ13.
 14
           switch (\hat{y}i) (
 15
           case 5:
                echo "At 5<br /\rangle n";
 16]
 17
                break 1: /* Exit only the switch. */
 18
           case 10:
 19
                echo "At 10; quitting<br/>thr />\n";
                break 2: / * Exit the switch and the while. */
 Į2ο
 ||2 1
           default:
 le 2
                break.
 Î2З
           \}24 ا
     \rightarrow25
     |2≻
```
*Break 2nd level – Skip the 'Switch' scope and mark the 'while' scope.* 

• When the scope does not have a body that is wrapped in a curly bracket, only the mark scope (while, foreach, for, etc.) is marked.

#### **2.3.3 Occurrences of other PHP elements**

- Mark instances of the following instances and usages:
	- **Local variable**

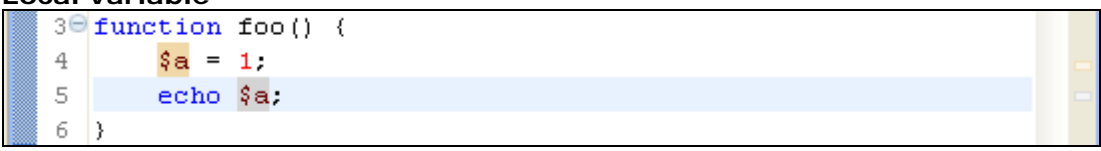

## • **Global variable**

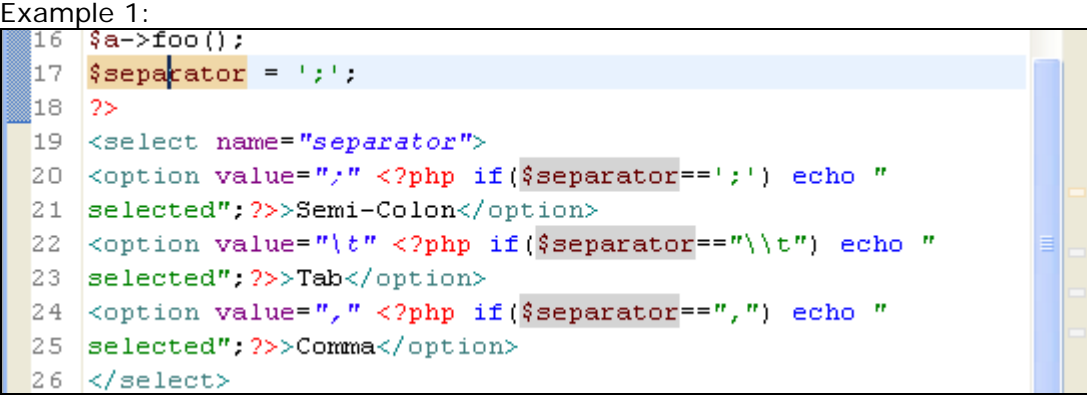

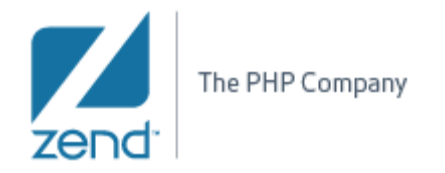

# Example 2:

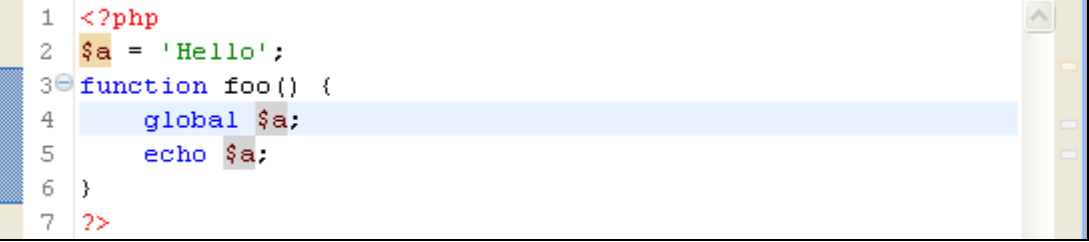

## • **Parameter**

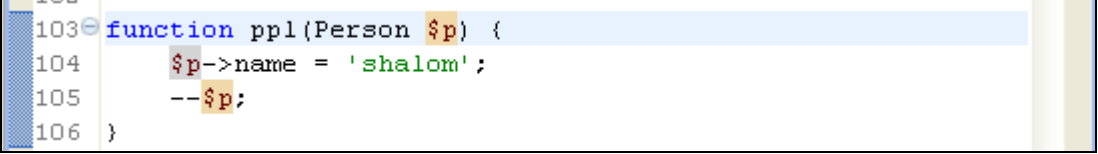

#### • **Function**

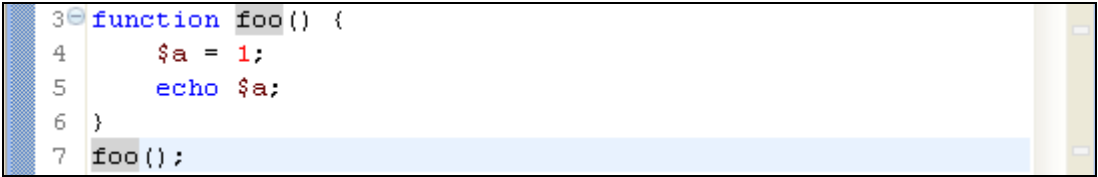

#### • **Method**

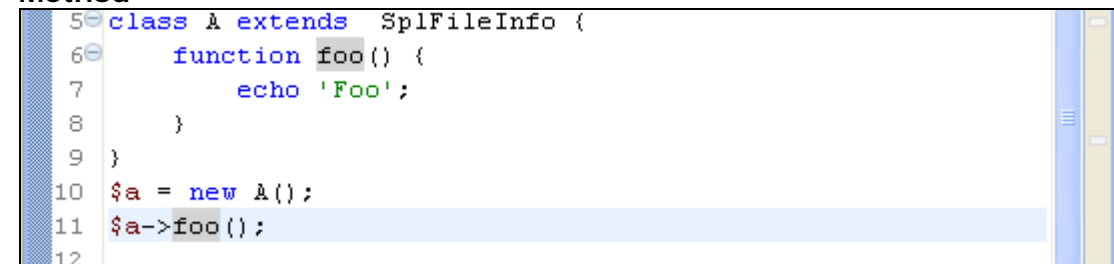

• **Field** 

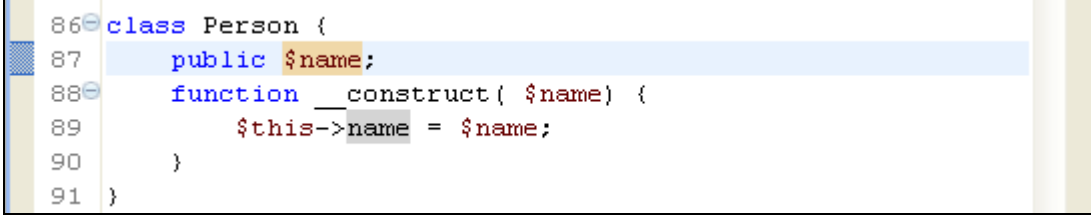

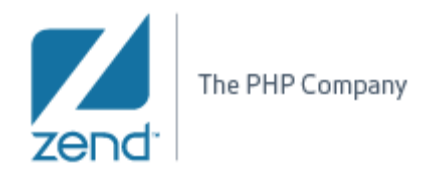

• **Class constants** 

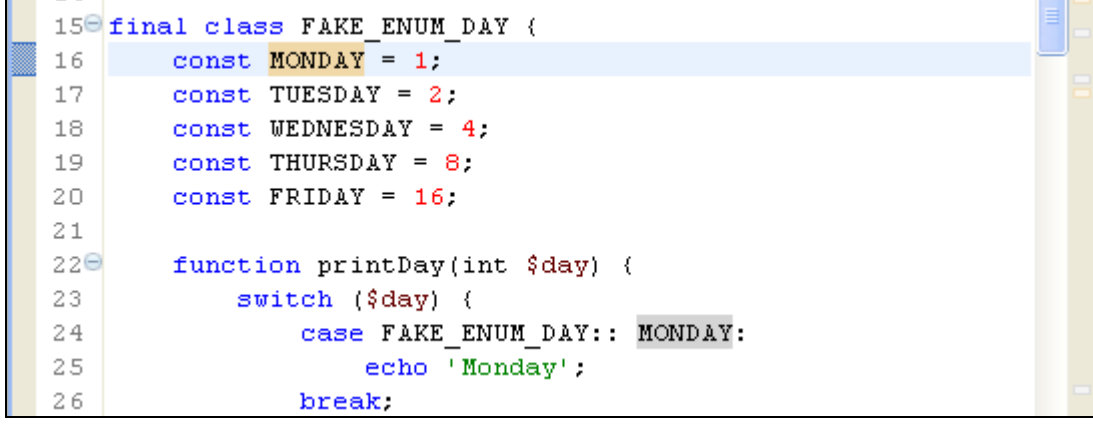

• **Constant (define)** – See note below

```
define('Hello', 'bla', false);
7
8
  echo HELLO;
```
• **Class / Interface** 

```
109 class Meeting {
110
        private $who;
111e
        function toString() {
112
             return "Meeting ($this->who->name) in ($this->wher
113
         \mathcal{E}|114|\rangle115
116 echo new Meeting ( new Person ( 'Murat' ), new Place ( 'Lo
117 echo new Meeting ( new Person ( 'Esra' ), new Place ( 'Par
118 echo new Meeting ( new Person ( 'Mehmed' ), new Place ( ' )
119 echo new Meeting ( new Person ( 'Yaman' ), new Place ( 'AF
```
**Note:** Constants that are defined using the 'define' keyword are case sensitive by default, but can also be defined as case insensitive. In case we recognize the 'define' line in the code, we identify the case sensitivity and mark the occurrences of the constant according to the case. In case we recognized a constant that was probably defined in an included file, we treat it as **case-insensitive** just to make sure that all of its possible occurrences are marked.

<span id="page-8-0"></span>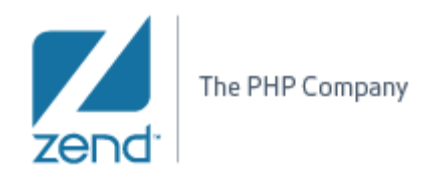

# **2.3.4 HTML Tags**

Mark starting and ending nodes of the current tag. When the curette is placed over an HTML element tag, the occurrence of the closing or opening tag should be marked as well.

# **3. Known Bugs**

• Due to a WTP bug  $(\#136923)$ , the highlighting of HTML tags occurrences inside the document is malfunctioned. Although you will see the annotations on the right ruler bar, you will not see the highlighted HTML tag in the document unless you set the annotation to present itself as a 'Squiggly line' under the General->Editors->Text Editors- >Annotations.

Shalom Gibly